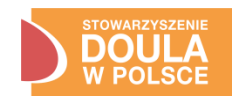

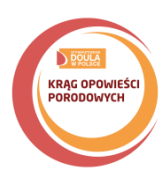

## **INSTRUKCJA UTWORZENIA WYDARZENIA KOP z poziomu profilu prywatnego**

- 1. Na pasku po lewej stronie znajdź i kliknij przycisk "Wydarzenia".
- 2. Kliknij przycisk "utwórz wydarzenie".
- 3. Wybierz rodzaj wydarzenia (online/offline).
- 4. Uzupełniając szczegóły wydarzenia,**zmień wydarzenie na publiczne.**
- 5. Opisz wydarzenie wg wskazówek– nazwa i opis wydarzenia wg wzoru. Nie dodawaj współorganizatora.

**Nazwa**: Krąg Opowieści Porodowych w … (nazwa miasta, jeśli w Twoim mieście jest więcej niż jeden KOP dodaj nazwę dzielnicy np. Krąg Opowieści Porodowych w Poznaniu, Grunwald)

**Opis**: …

**Data**: 22/03/2024 r.

6. **WAŻNE!** Dodaj jako współorganizatora na Facebooku Stowarzyszenie Doula w Polsce https:/[/www.facebook.com/DOULAwPolsce](http://www.facebook.com/DOULAwPolsce) oraz Kręgu Opowieści Porodowych https:/[/www.facebook.com/KragOpowiesciPorodowych/](http://www.facebook.com/KragOpowiesciPorodowych/) Wydarzenie zostanie zweryfikowane przez współorganizatora.

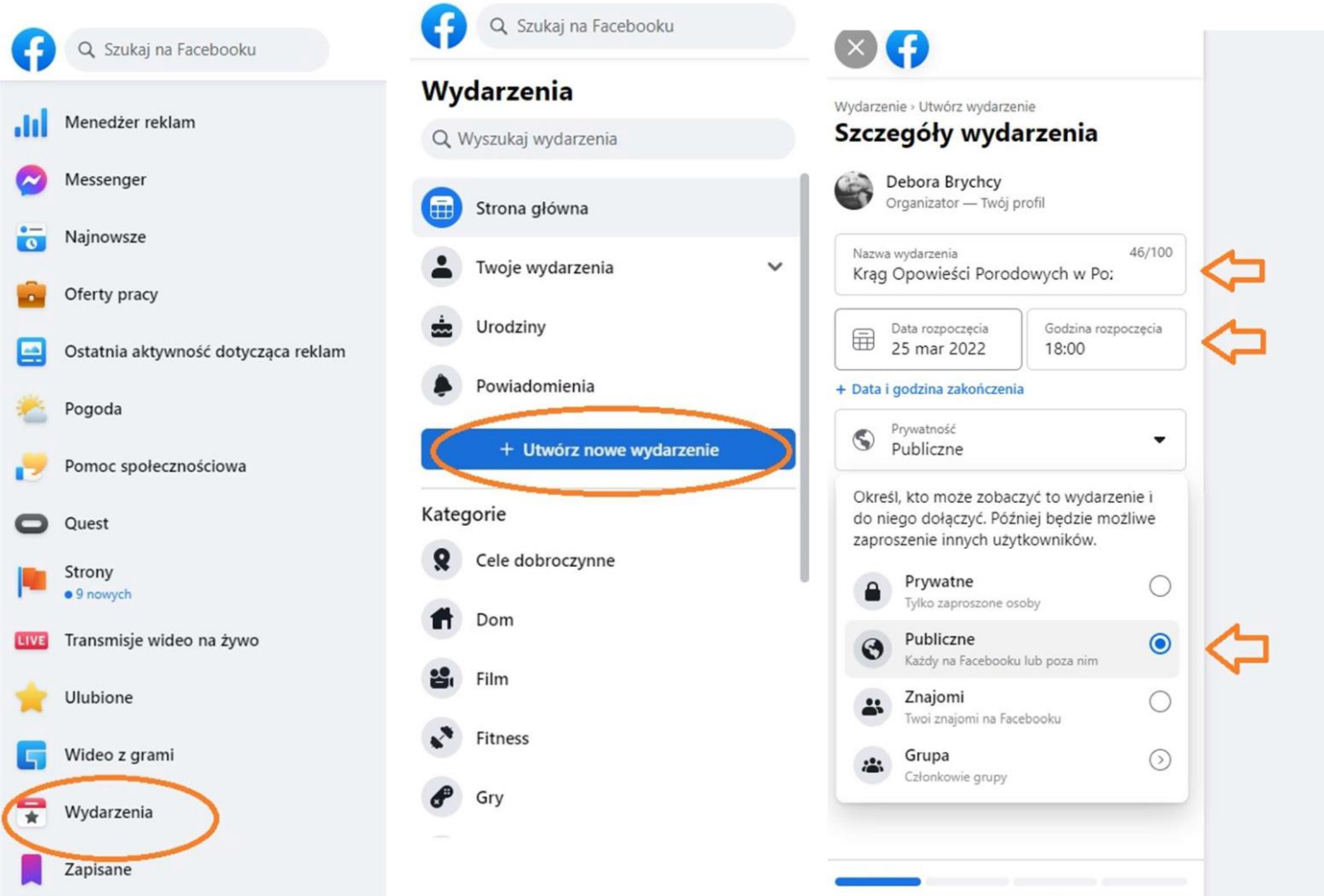